# **Histoire et Géographie**

# **Comment se répartissent les actifs et inactifs dans le Loir et Cher** ?

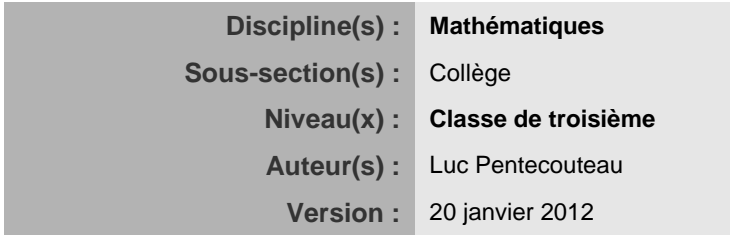

Cette activité va te permettre d'étudier la population active du Loir et Cher et dans votre commune.

# **Comment se répartissent les actifs et inactifs dans le Loir et Cher** ?

- Pour répondre à cette problématique que faire ? *Rechercher les données relatives à la population dans le Loir et Cher.*
- Quels sont les organismes disposant de ces données ? *L'Observatoire de l'économie et des territoires de Loir-et-Cher. Cet organisme possède un site : [http://www.pilote41.fr](http://www.pilote41.fr/) et dans ce site une base de données : Basodet.*

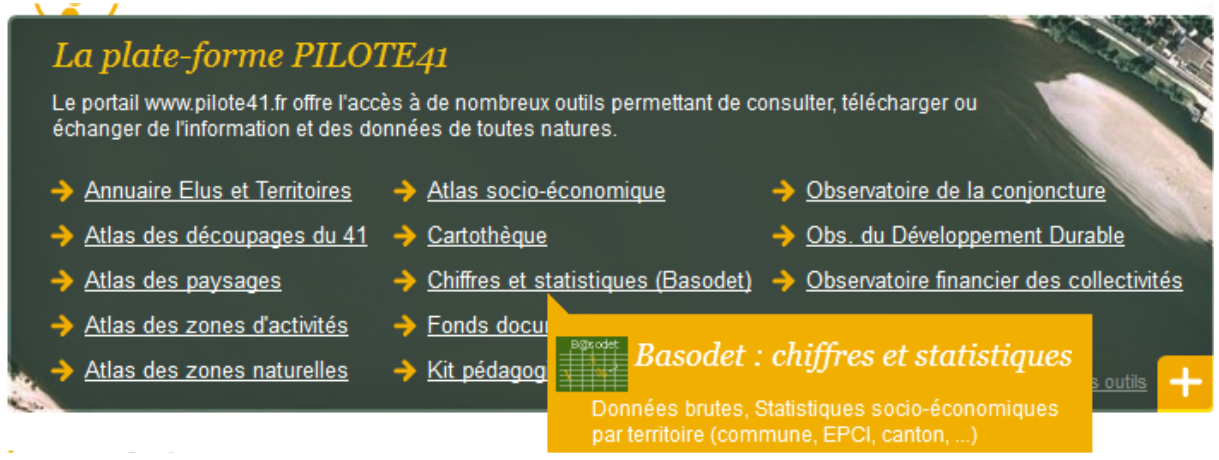

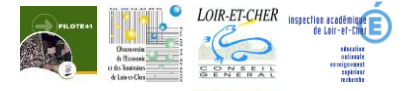

## **Recherche des données :**

Sur la page d'accueil choisir population puis démographie et Activité et emploi.

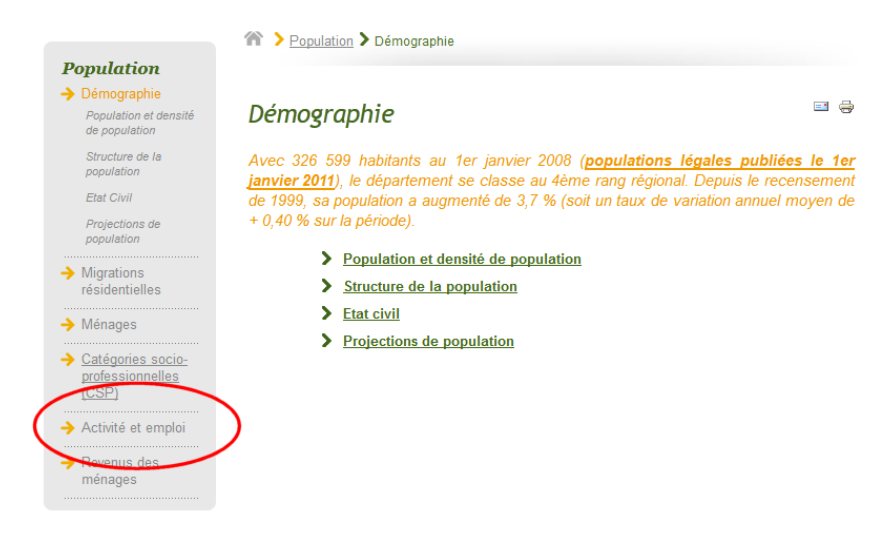

#### Dans le document rechercher les données répondant à la problématique :

Avec un taux d'activité de 73,2 %, le Loir-et-Cher devance les moyennes régionale et métropolitaine (72,6 et 71,7 %). La configuration est la même en ce qui concerne le taux d'emploi (65,9 % contre respectivement 65,4 et 63,8 %).

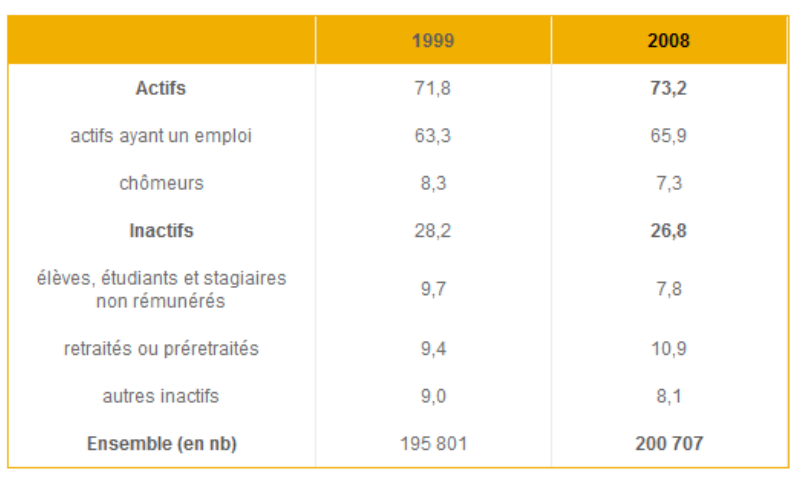

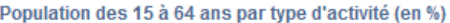

- 1.1.A partir de ce tableau définir homme ou femme actif.
- 1.2.Quel est le nombre de chômeurs dans le Loir et Cher, *(Le site Pilote 41 comporte dans sa base de données Basodet des définitions).*
- 1.3.Calculer le nombre de retraités qu'il y avait en 1999 et en 2008.
- 1.4.Construire un histogramme des différentes catégories de la population au regard de l'emploi dans le Loir et Cher en 1999.
- 1.5.Interpréter les résultats.

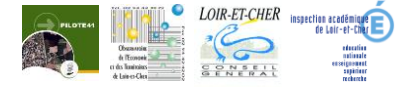

## **Partie 2 Répartition des Actifs et inactifs dans votre commune**

#### **1. Recherche des données :**

Utiliser la base de données du site Pilote 41 : Basodet

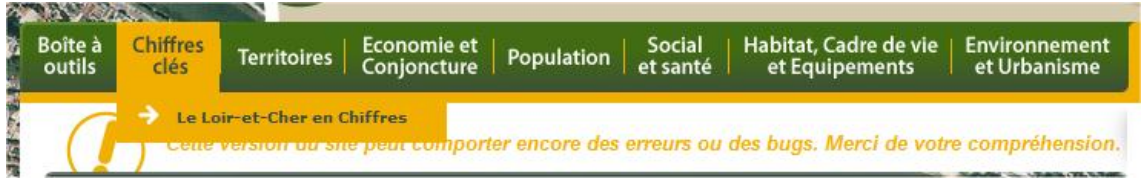

# **Choisir les chiffres clés par territoire**

Avec le site Pilote 41 remplir une partie du tableau ci-dessus et remplir par le calcul les données absentes

Remplir le formulaire :

- o Territoire choisir commune
- o Sélectionner votre commune
- o Puis dans thème choisir recensement de la population

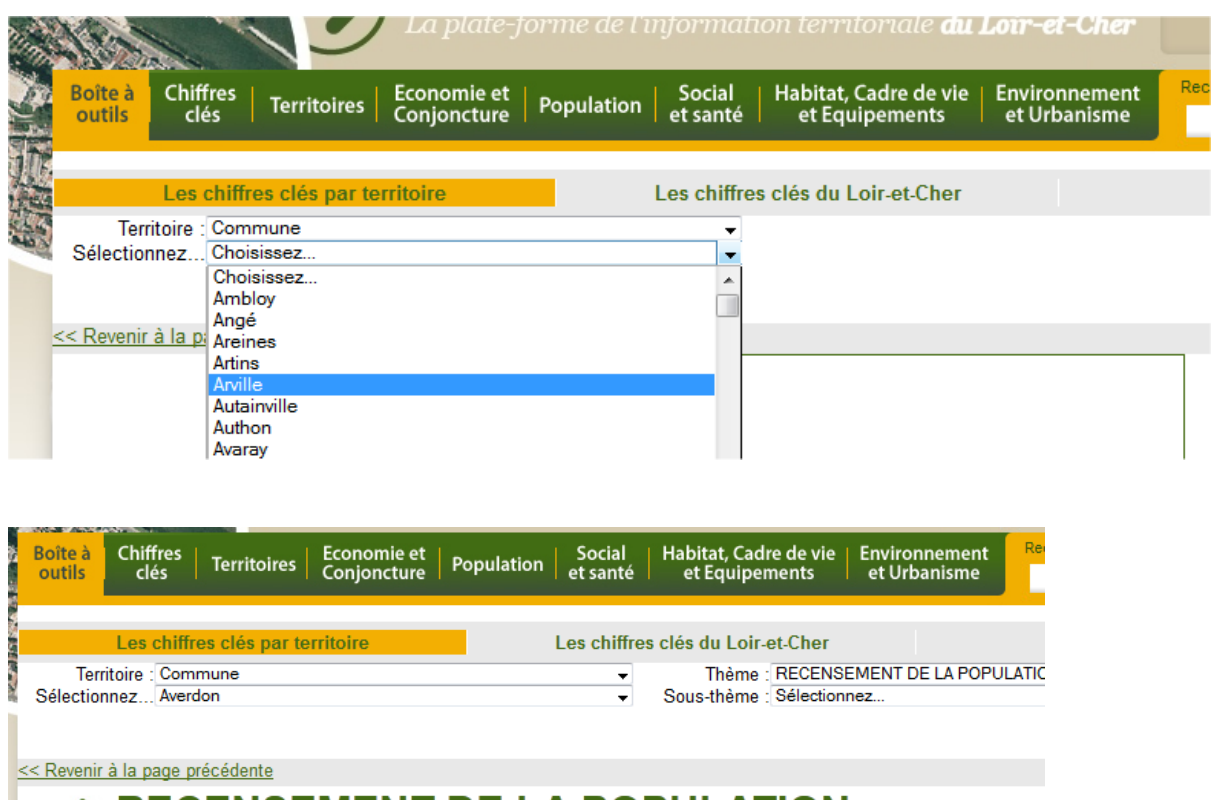

# $\rightarrow$  RECENSEMENT DE LA POPULATION

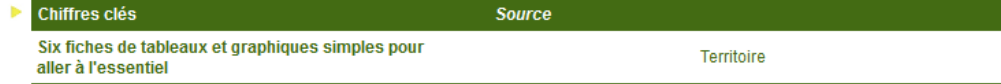

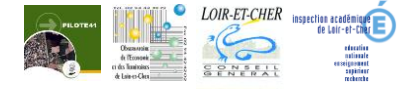

Cliquer sur territoire pour avoir accès aux diverses données. Et pour accéder aux données cliquer sous Emploi population active sur voir

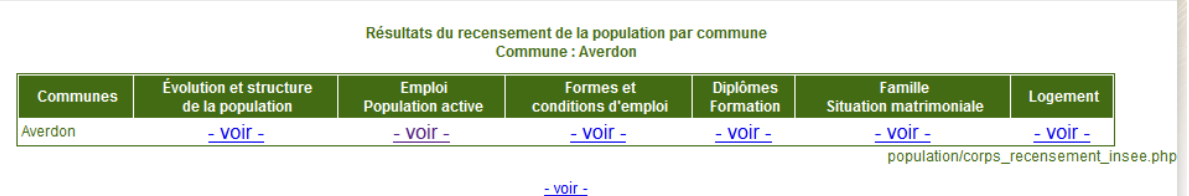

EMP T1 - Population de 15 à 64 ans par type d'activité

#### Commune: Averdon (41009)

#### **2. Calculer**

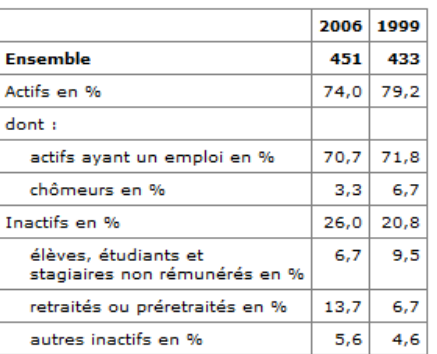

- 2.1.Calculer le nombre d'actifs sur la commune, le nombre d'inactifs à partir du tableau
- 2.2.Représenter sous forme d'un diagramme circulaire les différentes catégories de la population au regard de l'emploi sur la commune en 1999 et en 2006.

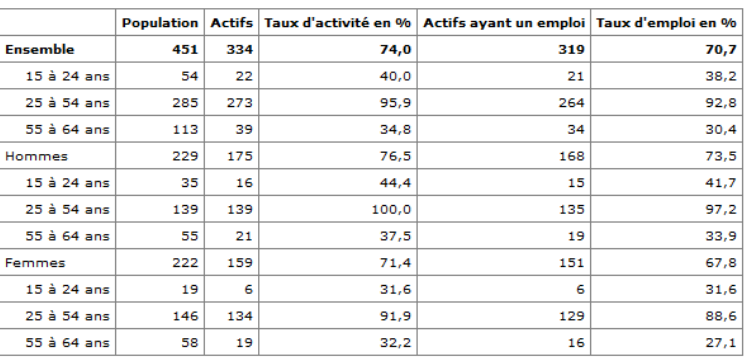

EMP T2 - Activité et emploi de la population de 15 à 64 ans par sexe et âge en 2006

Source: Insee, RP2006 exploitation principale.

2.3.Quel est la tranche d'âge la plus touchée par le chômage ?

2.4.Comment a-t-on calculé le taux d'activité, le taux d'emploi, vérifier votre réponse par un calcul.

#### **Prolongements possibles :**

- Utiliser des sources officielles INSEE pour prolonger la réflexion en comparant avec des données nationales
- Comparer en lien avec l'orientation, le nombre de diplômés actifs ayant un emploi, le nombre diplômés (actifs) et chômeur, le nombre de non diplômé ayant un emploi et en débattre.
- Quel est la tranche d'âge la plus affectée par le chômage au niveau national pourquoi à votre avis ?

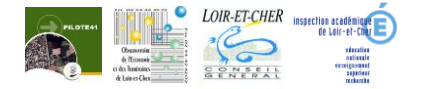